Title: Printing with ScoreEngine Date: March 31, 2013 Version: 2.0 Author: Jan de Kloe

### **Introduction**

ScoreEngine users who do not make PDF files from their music need to link and activate PCSEND to convert EPS to a hardcopy. The majority of users today will however make PDF's and post-process the created images in other desktop publication tools.

First you must have installed Acrobat Distiller and/or PDFcreator.

To do this use the Dispatcher and select Link profile > Link utilities.

To link either program you have two possibilities:

- When you know where it is click the white field and select the program via the common interface; or
- Let ScoreEngine find it for you by clicking the 'Locate' button.

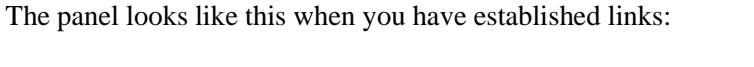

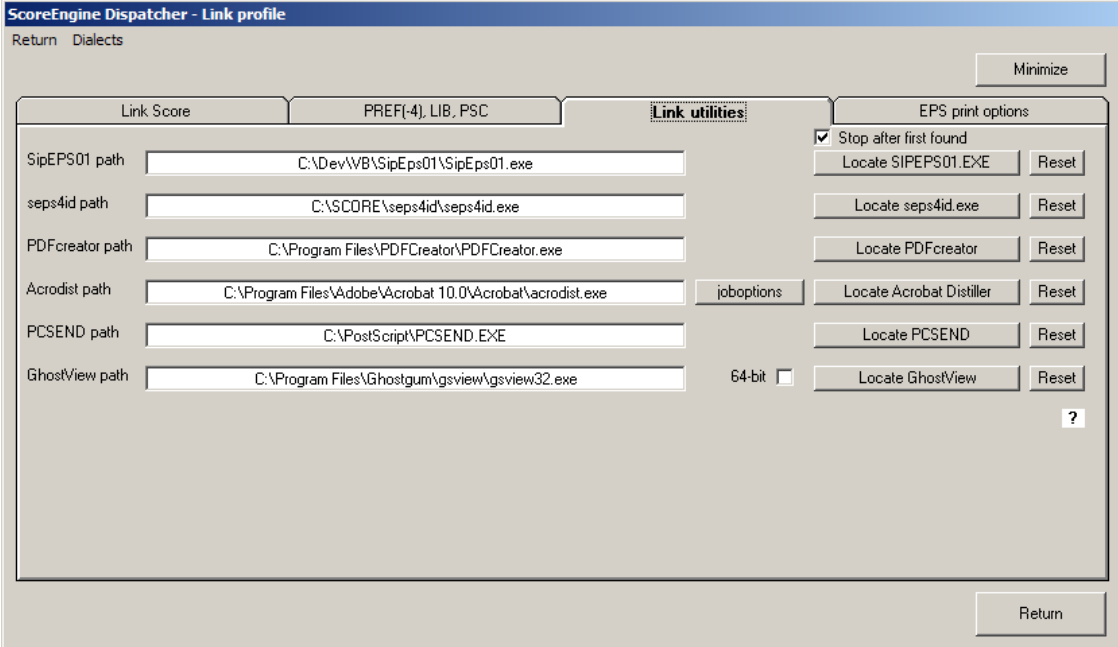

#### **PDFcreator**

This is freeware and has a few other advantages – it will find the fonts by itself and automatically creates the correct paper size from information passed to it by the EPS file.

#### **Acrobat Distiller**

This program uses *joboptions*. These are definitions of particular paper formats. When you do not select any, it will use a standard.

*Joboptions* are kept in a file and you can have as many types of paper as you use.

Click the little button when you want to select a particular setting. The panel looks like this:

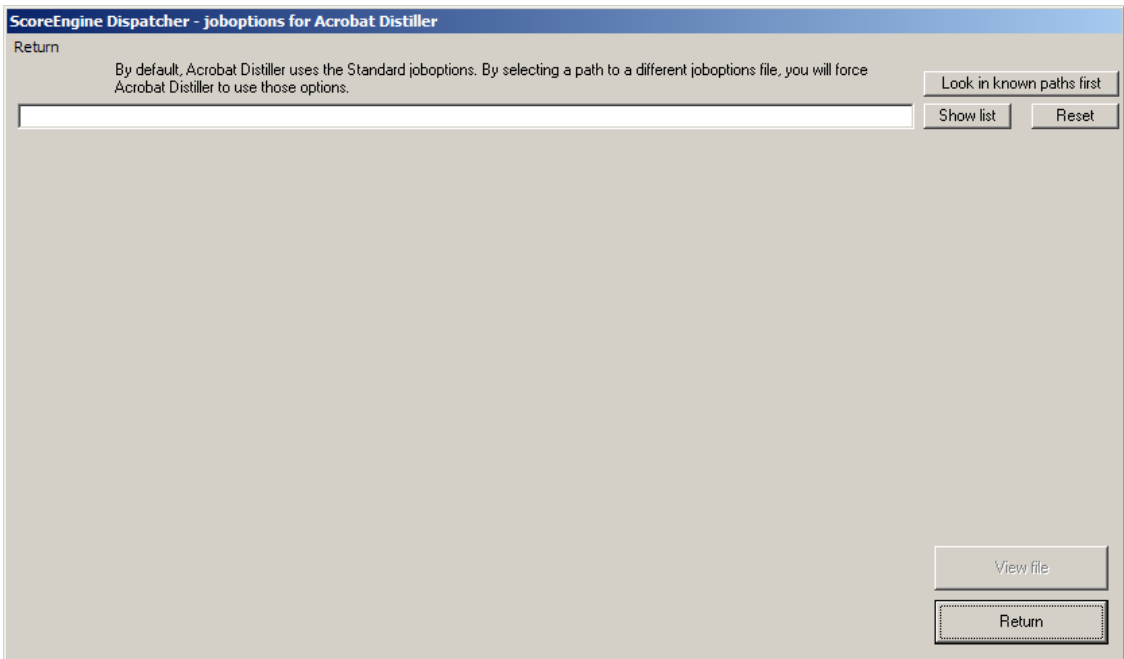

The very first time you want to select a *joboptions* file, ScoreEngine needs to discover where these files are and there is the function 'Show list'. It goes through your online drives to establish the paths to these files and then lists them. Such a scan can take minutes depending on the size of your system. Here is an example of the scan result:

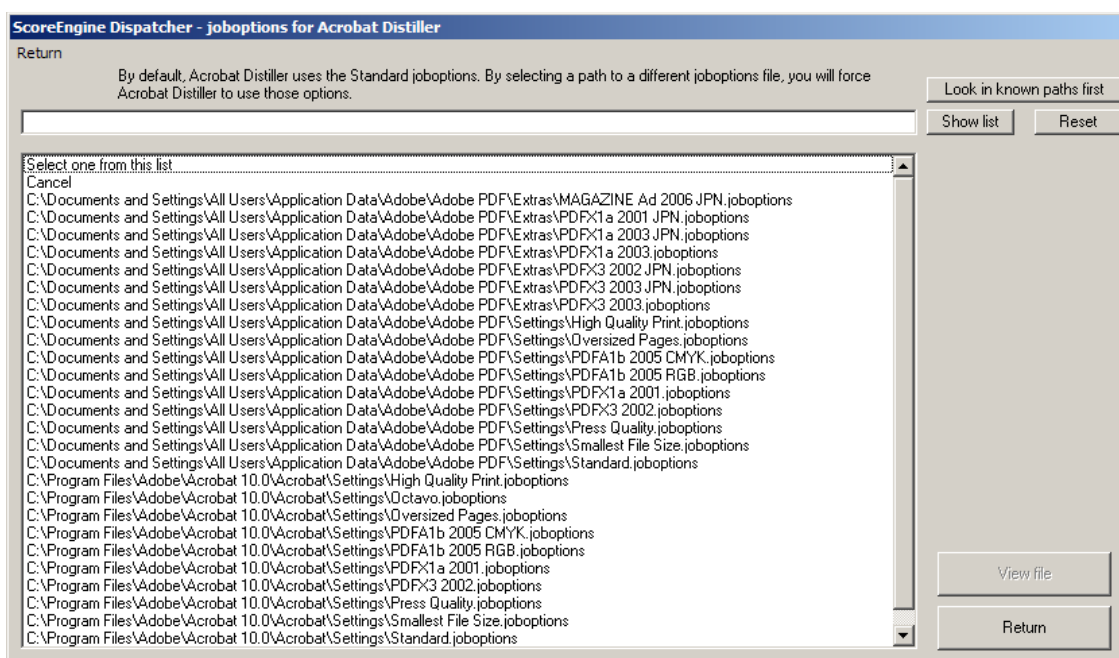

You select a *joboptions* file by clicking on it. ScoreEngine remembers that until you change it.

As the scan is quite time consuming it remembers the folders where you keep these files. The next time you need to change the *joboptions*, use the button 'Look in known paths first', which avoids going through the entire system. The effect of a selection is that when Acrobat Distiller is called by ScoreEngine, it links the *joboptions* automatically. Remember to define within Acrobat Distiller where you keep the Score font definitions – Settings > Font locations … > Add…

To select which of the two PDF makers you use (activate), select it from the Exec profile > Compatibility tab:

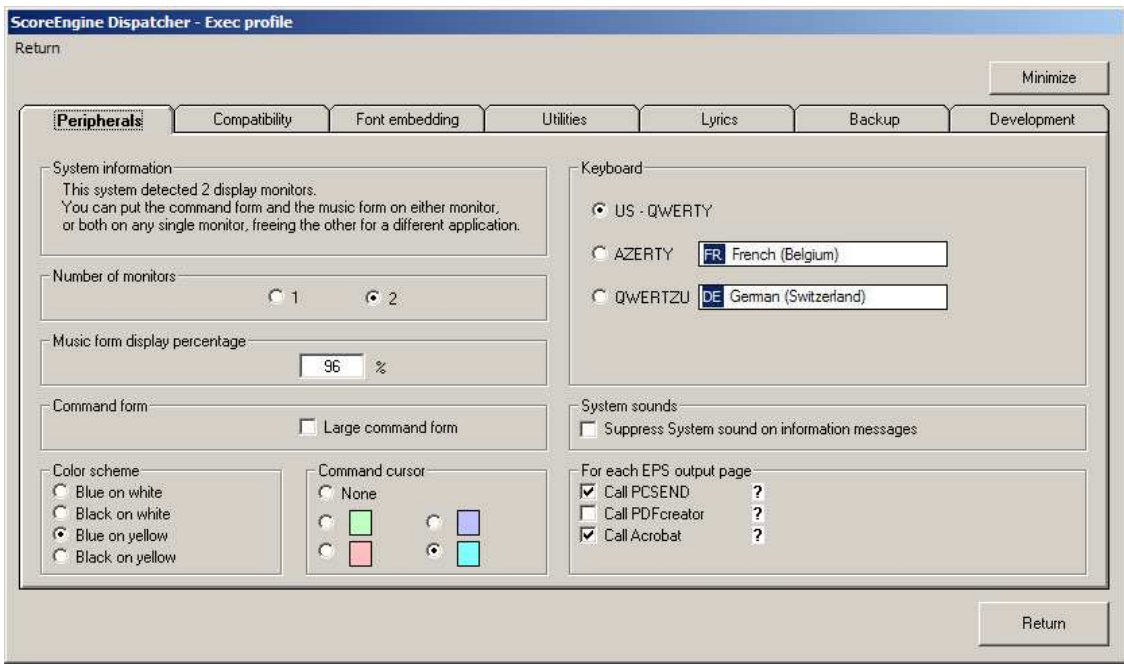

When at this point you select both PDFcreator and Acrobat Distiller, the latter takes precedence.

Since both PDFcreator and Acrobat Distiller take EPS as input, specifics about EPS need to be passed to Score and Scorlas. This is done through EPS option files. In the DOS environment you selected those settings dynamically when prompted for it but the philosophy of ScoreEngine is to have this information 'canned'. In DOS you would have the file PRINT.SCR or some other file(s) with the .SCR suffix. The options READ and WRITE of an .SCR file when making EPS are suppressed.

Acrobat Distiller users normally have a one-to-one relation between EPS options files and *joboptions*.

As this .SCR suffix means a different thing in the Windows environment, ScoreEngine can take any name. The .TXT suffix is suggested but nothing keeps you from continuing the old Score suffix of .SCR.

ScoreEngine has a mechanism to remember all your EPS options files in a pool. You can add, delete, select and view these EPS options files with a panel in the Link profile. An example is shown here:

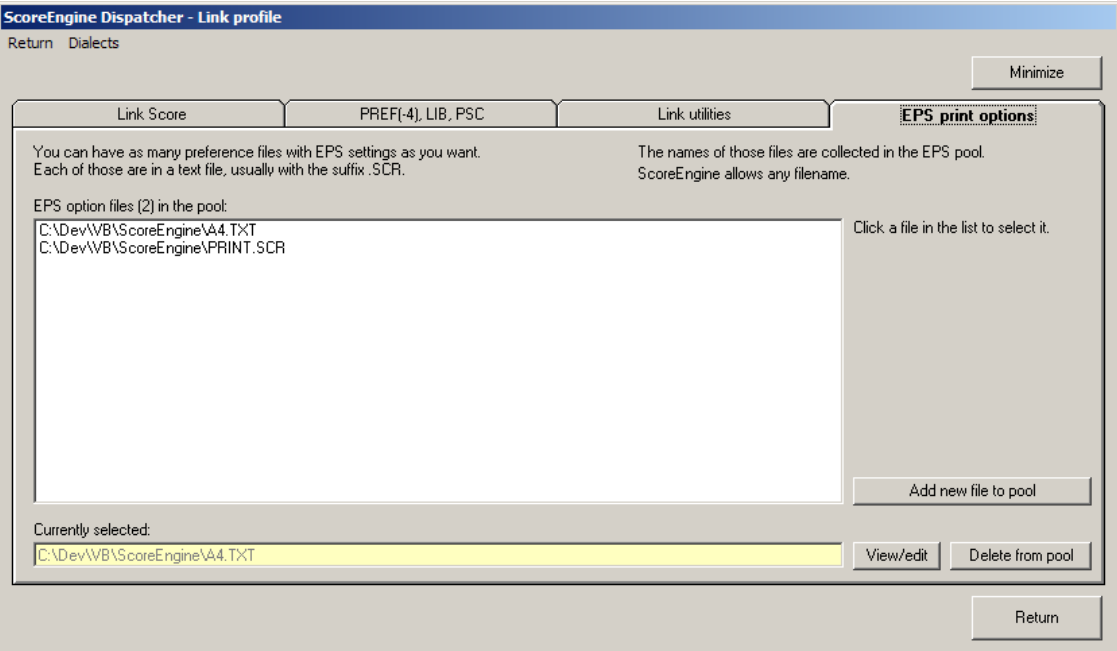

Note that the EPS options files are used for Score, Score4, Scorlas, and Scorlas4 under ScoreEngine.

There are a few more things you should know before we leave the Dispatcher.

ScoreEngine has two ways of adding headers and footers to EPS files. One header option does not exclude the other.

# **US paper size**

In the EPS options file you can define US paper type headers and footers by setting the value to N (none), H (header), F (Footer), and B (Both header and footer).

The placement of these is defined by offsets from the top and bottom. A project name of up to 18 characters can be provided.

This is communicated to ScoreEngine via the Exec profile > Compatibility panel:

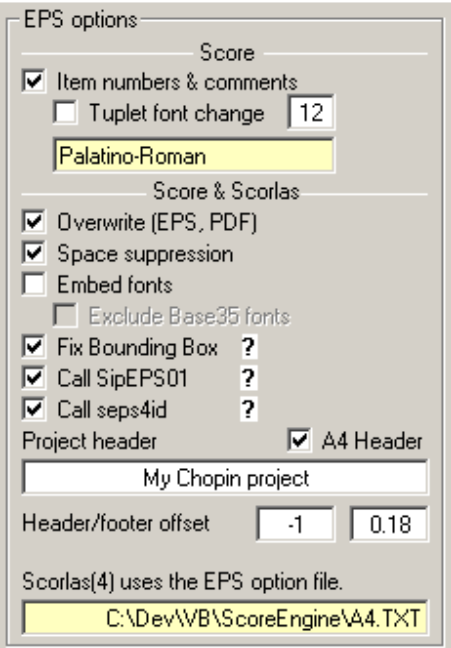

The header and footer are slightly different from the ones made by the DOS version in that the date field gives a correct format for dates later than 1999.

When the full file name is longer than the available space, the prefix is not shown.

## **A4 paper size**

As the American header and footer are too wide for A4 paper (the standard in more than 60 countries), I have developed a header which takes the Project header from the same source but in addition has the license holder's name.

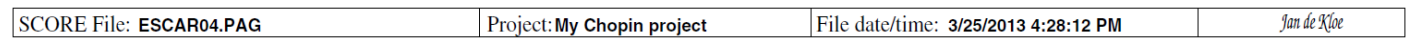

The place to request the A4 header is also in the Exec profile > Compatibility panel. The vertical placement is fixed for A4 size paper.

#### **Score and Score4**

Right click on the EPS button to make an EPS immediately followed by a PDF. A left click is identical to the PR command or the function key for print.

Type the XBUCKET command and drag a number of MUS files to the bucket symbol to let Score do the EPS's. Keep the ALT key while drag/dropping to force PDF's as well. You always have the option to send the EPS to a PDF maker and/or to the online printer via PCSEND.

Remember that the XBUCKET feature is more powerful than Scorlas. It allows you to exercise the 'item numbers  $\&$ comments' option which, once you have the EPS file, it can be read back into ScoreEngine to reconstitute a MUS file. Also you can have the font of tuplets modified.

To remind you of all the settings for EPS/PDF production, an information panel is shown when you point to the EPS button. See the example:

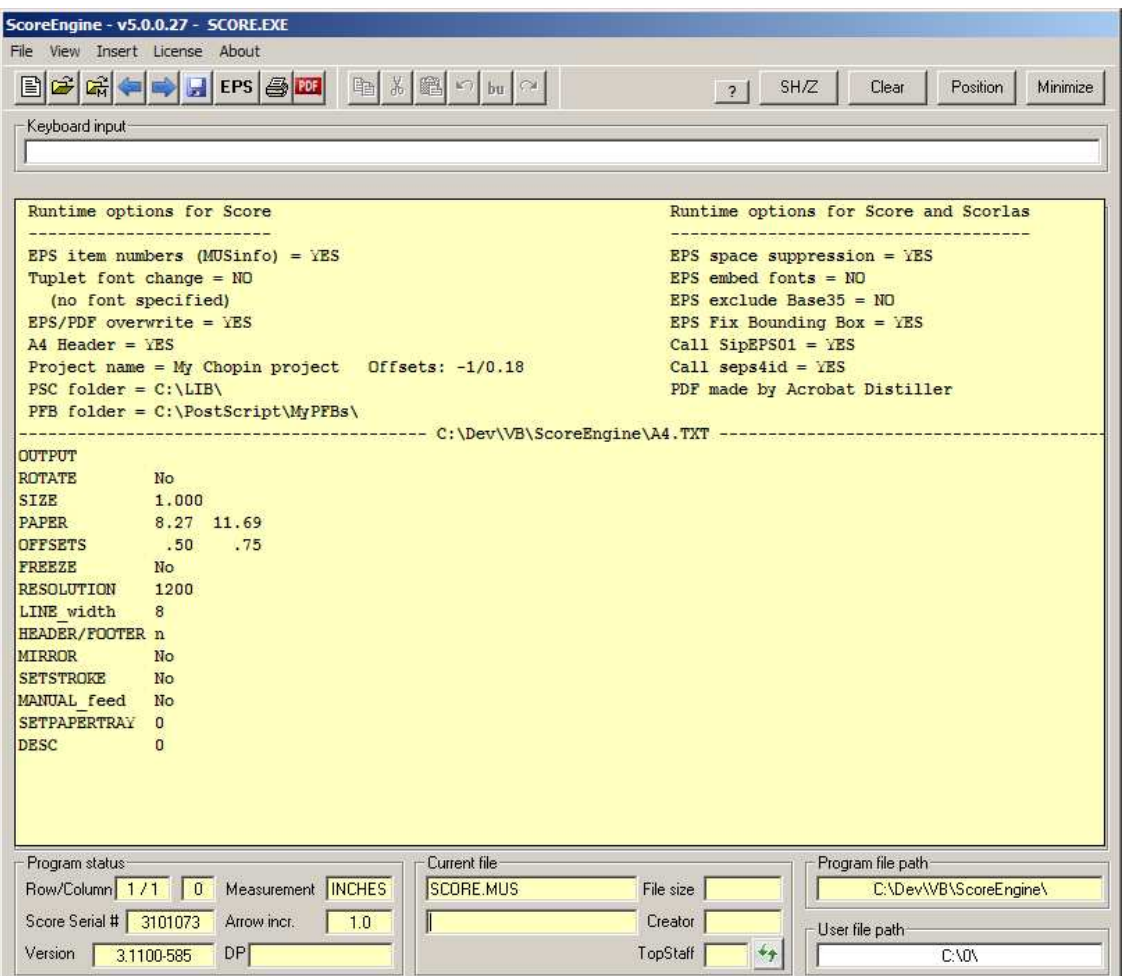

The enabled printer symbol means the PCSEND was linked and activated. The PDF button when enabled indicated that a PDF maker was linked and activated.

#### **Scorlas and Scorlas4**

Though basically the function of these programs is taken over by the XBUCKET command, they are still supported. With the filename drop feature active (Dispatcher Exec profile,  $>$  Utilities), there is no more need to type anything – everything can be done with a minimum of mouse clicks.

All the information that would be prompted in a DOS environment is prepared once in the Dispatcher.

After EPS files have been produced, the program asks you if you want to make PDF and to pass the EPS to PCSEND when these features were linked and activated.

## **Summary of EPS features for Score and Score4 (and XBUCKET)**

*Item numbers & comments* – use this if you want your EPS file to contain the information which allows you to read it back with ScoreEngine to reconstitute a MUS file.

*Tuplet font change* – set this option if you need tuplet numbers to have a different font. Click the white box to select the font.

### **Summary of EPS features for Scorlas and Scorlas4**

*Overwrite* – when an output file exists it will give a warning first.

*Space suppression* – EPS file produced by Score and Scorlas contain quite a bit of unnecessary space. Remove these with this option.

*Embed fonts* – to assure that the EPS file contains the font definitions needed for subsequent applications, you may want to pass these by embedding them.

*Exclude Base35 fonts* – as most applications know the base 35 fonts, you may want to not embed those and just the ones outside this group.

*Fix Bounding Box* – the freeware Ghostview program EPSTOOL must be linked to ScoreEngine to activate this feature. *Call SipEPS01* – the function of this program can be activated if it was linked to ScoreEngine and the proper parameters were set in the Dispatcher (Exec profile > Utilities). This tool by Jan de Kloe interrupts staff lines when text such as fingering crosses them.

*Call seps4id* – the function of this program can be activated if it is linked to ScoreEngine. This tool by Thomas Weber fixes a particular problem with open spaces in Draw symbols.

*Project header/footer information* – see above.

#### **Final note**

Before Version 27 of ScoreEngine it was not possible to have more than a single file with EPS options. Obviously this limitation needed to be lifted for professional users with more than one paper format. This has been done for Version 28. I am indebted to David Fetherolf of The Music Sales Group (Schirmer), New York who had the patience to explain the requirements for printing several paper formats.

(the end)